**Utilisation logiciel OZE – Collège Guy Môquet Gennevilliers** 

**Pour se connecter,** vous devez utiliser **Google Chrome** et vous connecter avec vos identifiants et mot de passe à l'adresse suivante : **https://enc.hauts-de-seine.fr/**

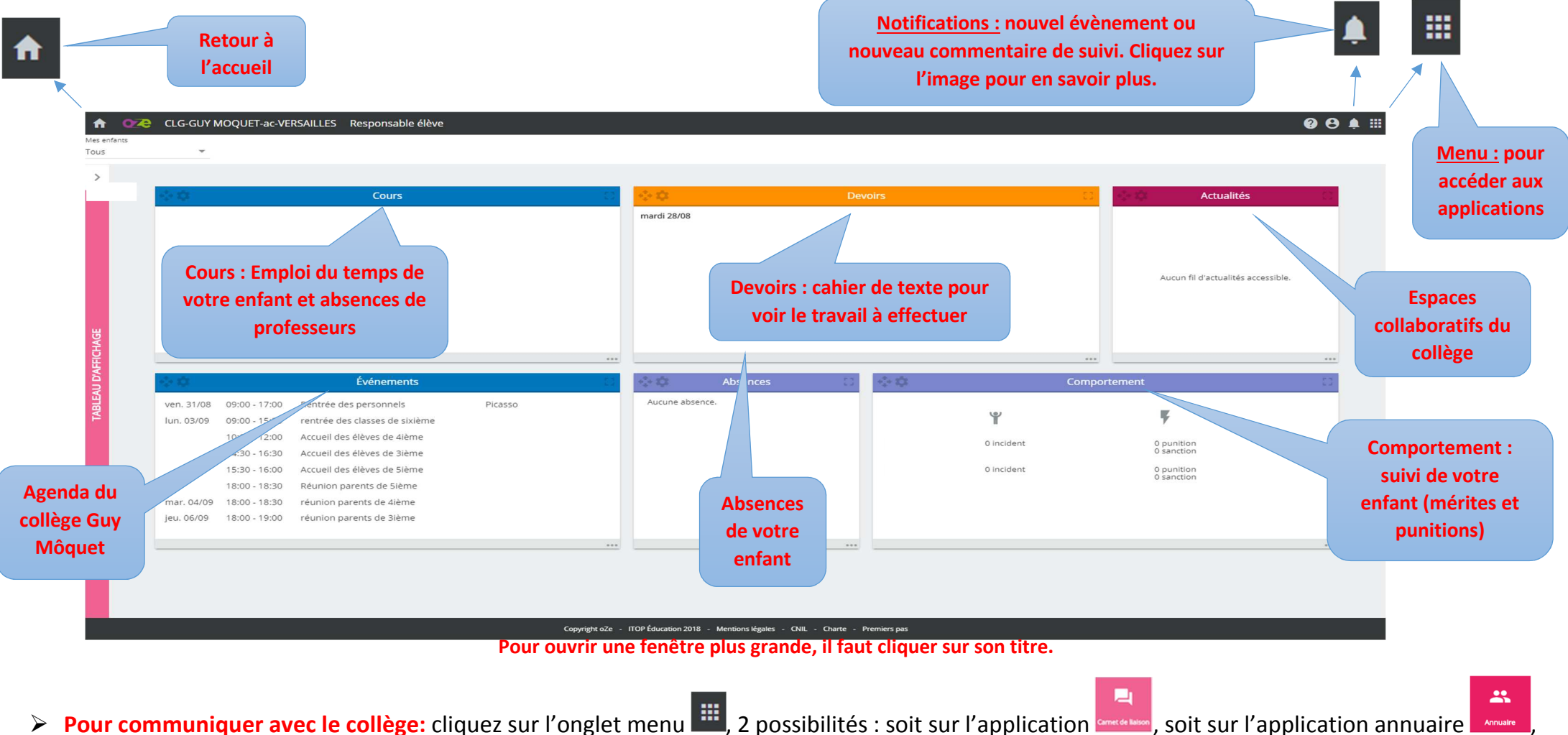

- vous écrivez le nom de la personne à qui vous voulez écrire, et vous écrivez le message, ou après avoir sélectionné la personne vous cliquez sur « action – envoyer un mail ».
- **Pour justifier les absences de votre enfan**t, envoyer un mail à **moquet.viesco@enc.hauts-de-seine.fr** ou remplir un billet d'absence à retirer en vie scolaire et à déposer dans le boîte aux lettres « justification absence ».